# شرح طريقة ربط جهاز 1 IBERO ECHOLINK باإلنترنت عن طريق الواي فاي و مشاهدة اليوتيوب

لتشغيل الواي فاي على جهازك ، تحتاج إلى قطعة واي فاي .

سوف نستخدم في هدا الشرح قطعة واي فاي من نوع 7601MT

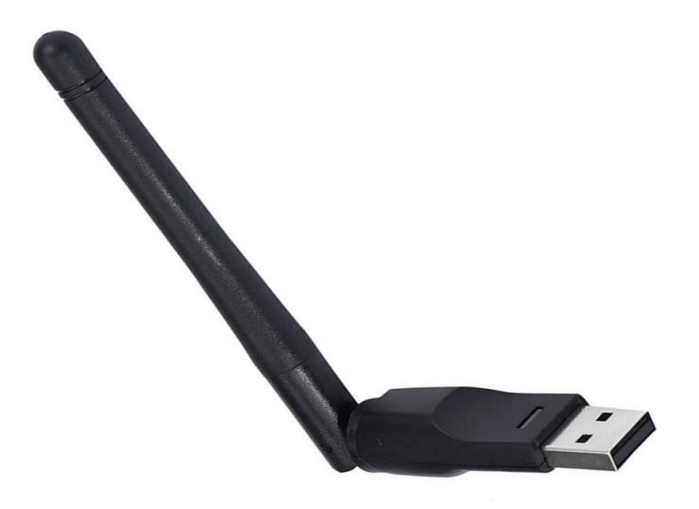

# 1) قم بتركيب قطعة الواي فاي مع جهازك

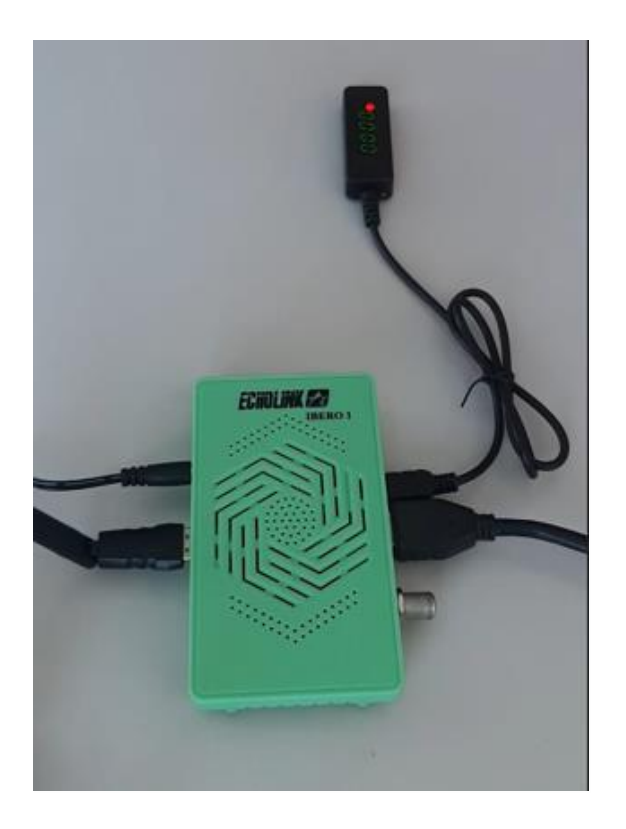

## 2) اضغط على زر **'Menu '**الخاص بريموت كنترول لدخول إلى الواجهة الرئيسية للجهاز

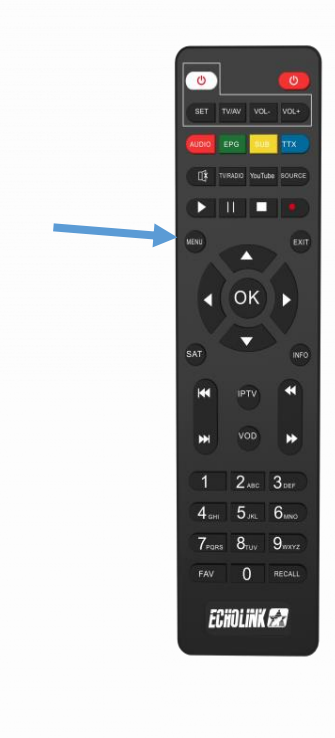

# **'Réseau sans fil'** إلى أدخل) 3

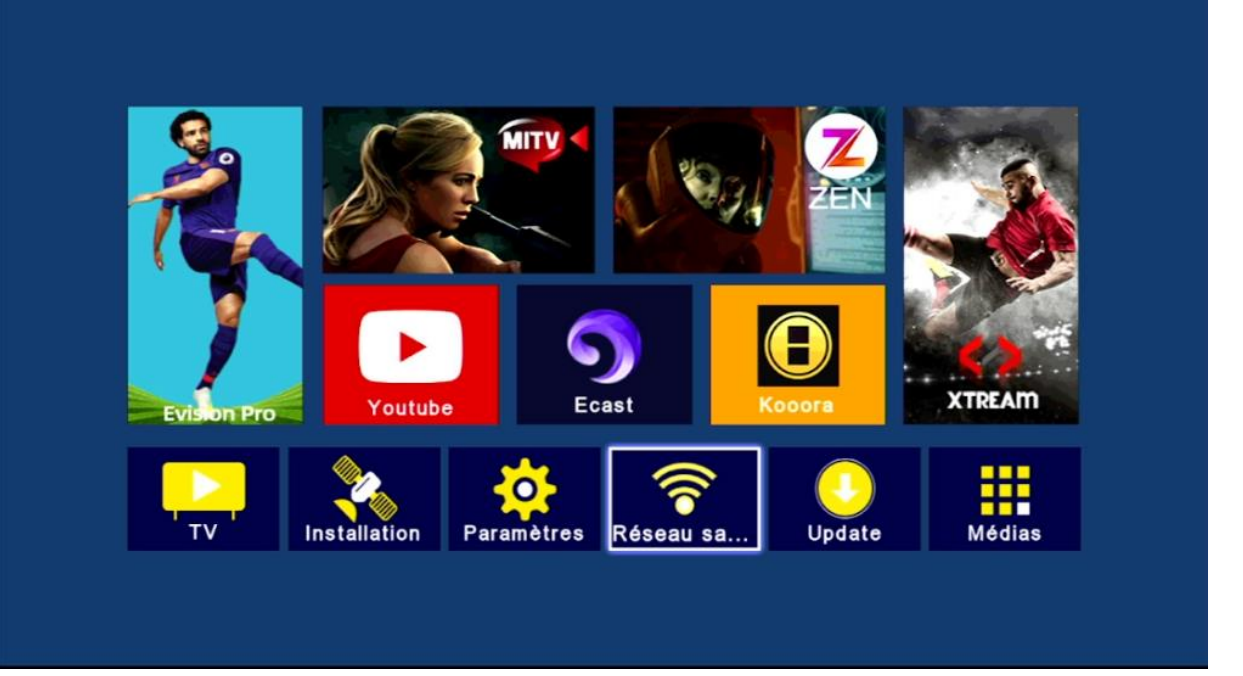

#### 4) إختر إسم الواي فاي الخاص بك ، تم إضغط على OK بالريموت كونترول

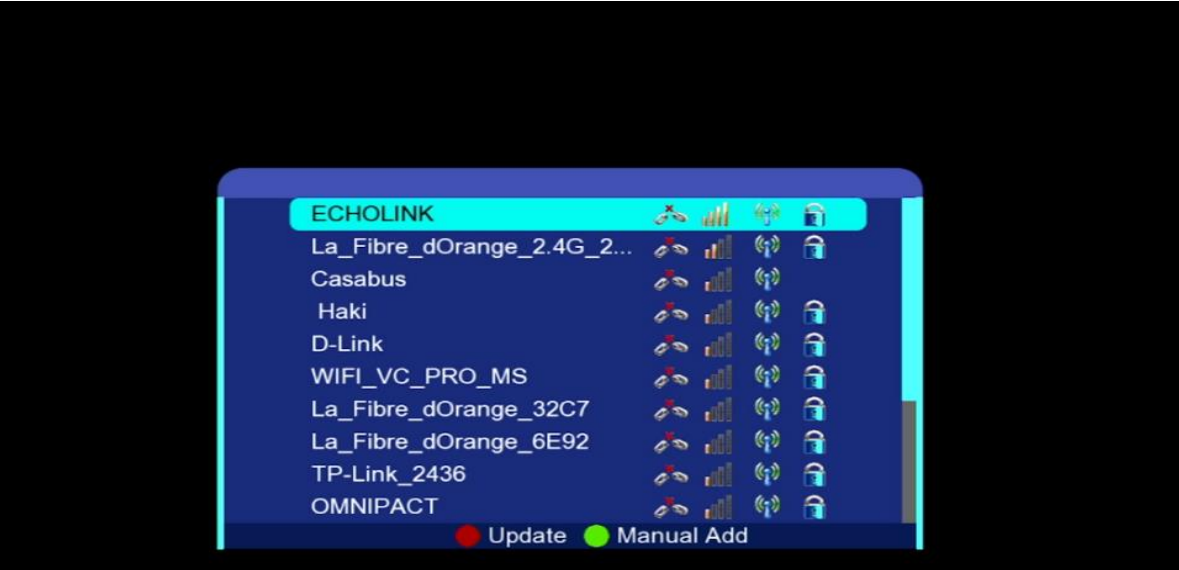

 5) تم إضغط على **'Password '**و أدخل كلمة السر ، بعد دلك قم بالتأكيد بواسطة الزر الأزرق بالريموت كونترول

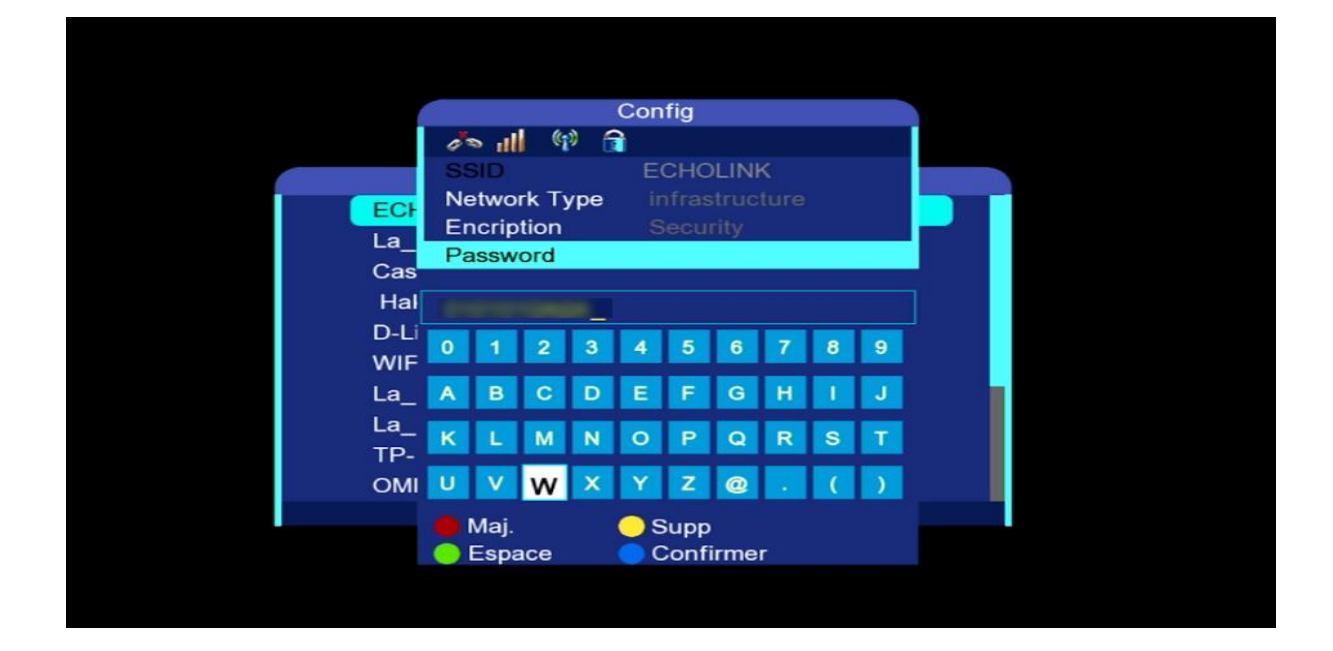

6) قم بالتأشير على **'Link Auto '**تم إضغط على **'link '**حتى يتم االتصال بشكل أوتوماتيكي في حالة قمت بإطفاء و تشغيل الجهاز .

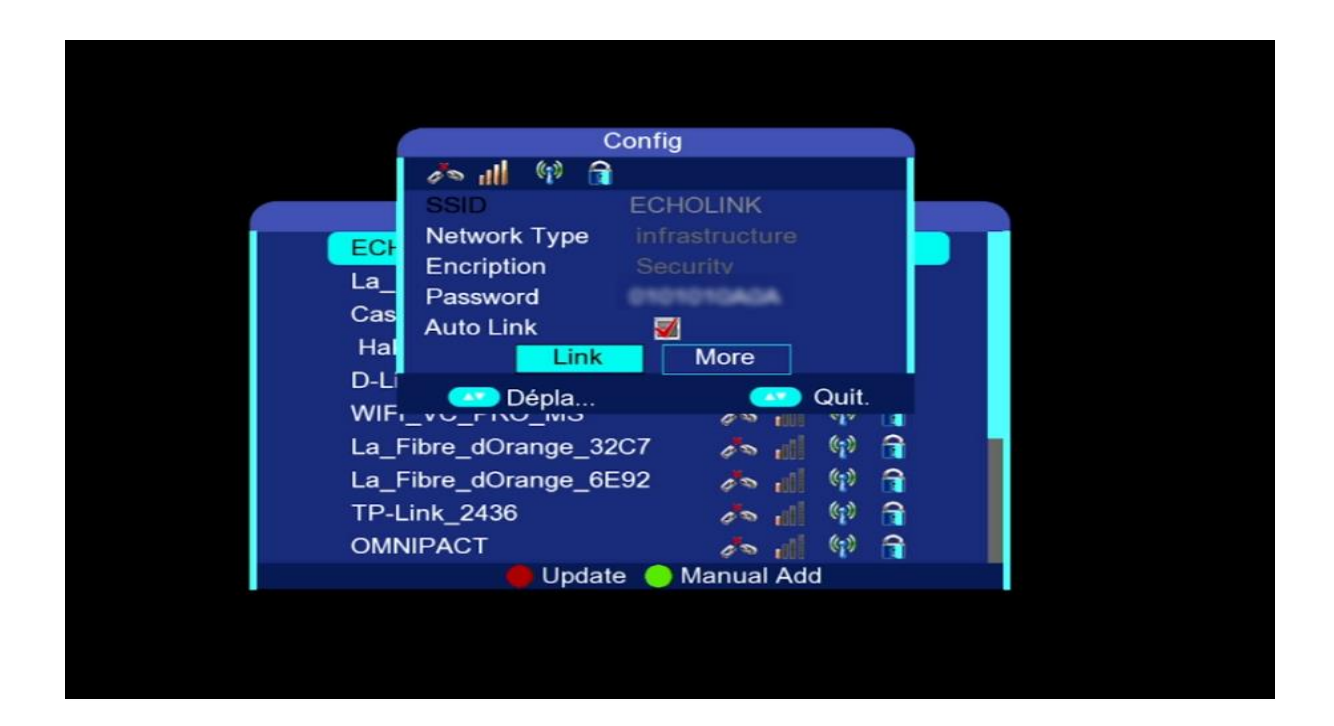

#### مبروك عليك، تم االتصال باإلنترنت بنجاح

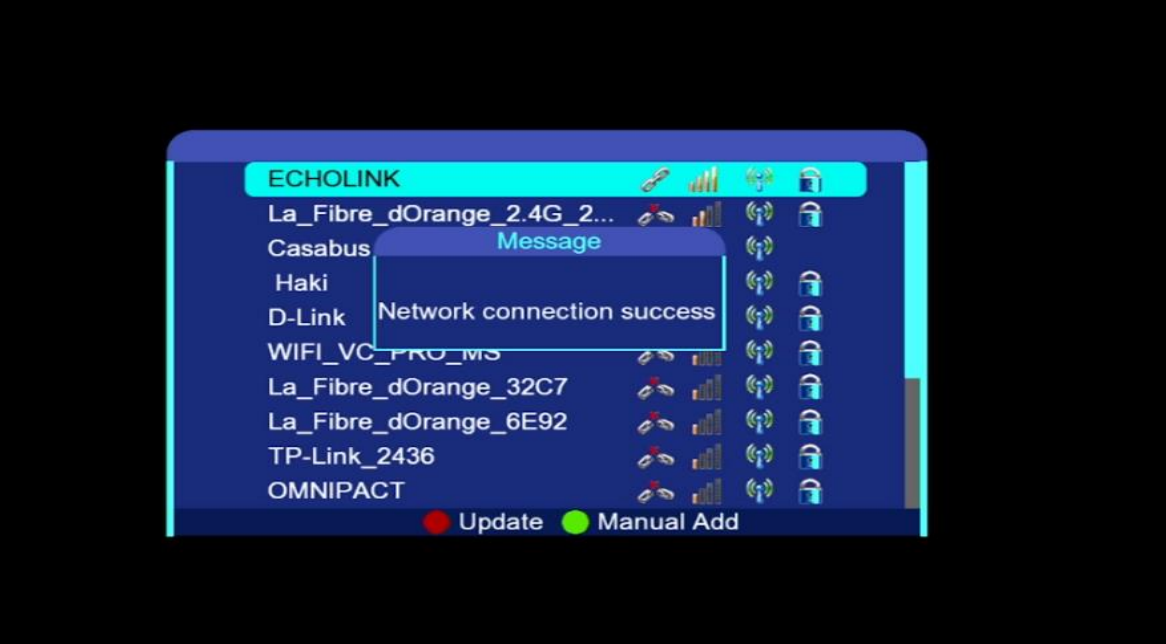

#### الآن يمكنك الاستمتاع بمشاهدة تطبيق يوتيوب وباقي التطبيقات

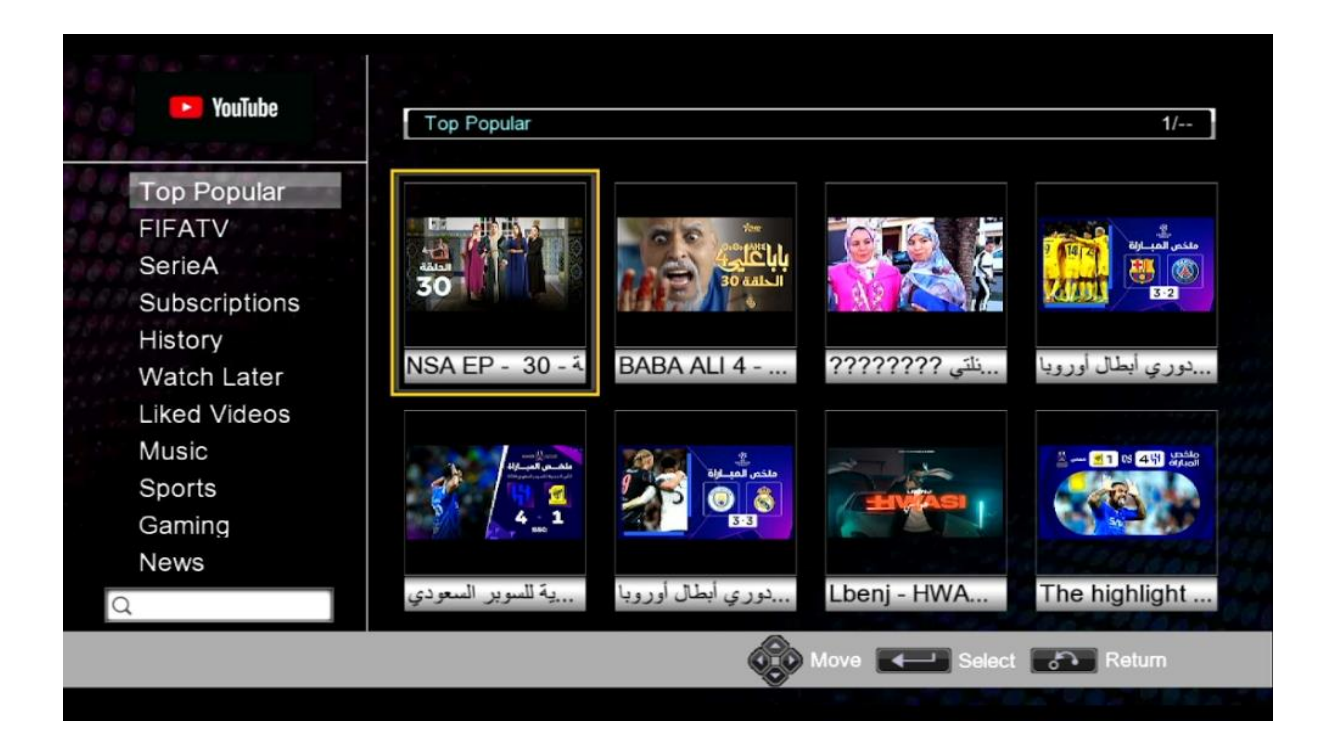

## إلى اللقاء في تدوينات أخرى